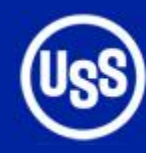

### **United States Steel Corporation**

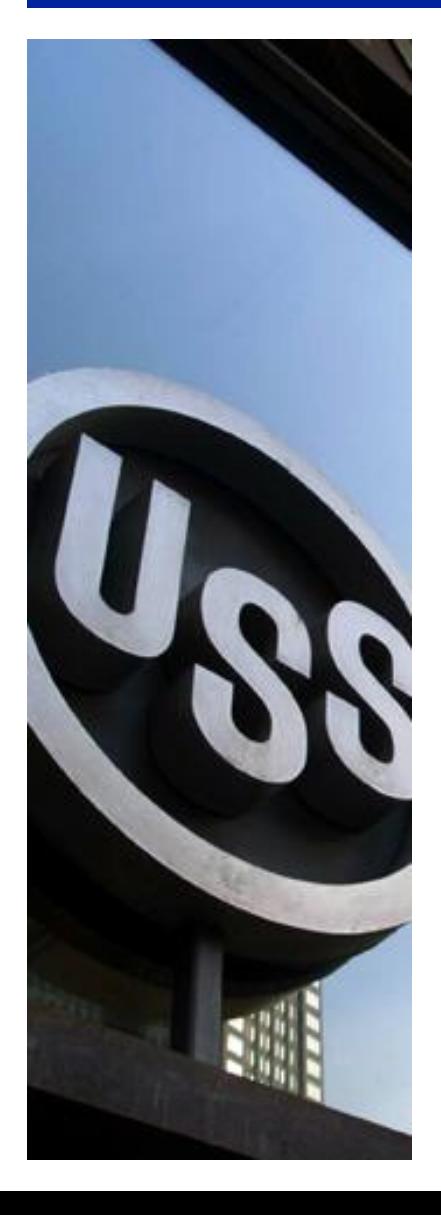

# Dashboards With PROC GKPI

## **September 25, 2009**

**Barry Hong © 2009 United States Steel Corporation 2009**

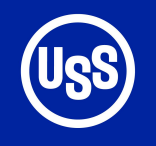

### **Free Training**

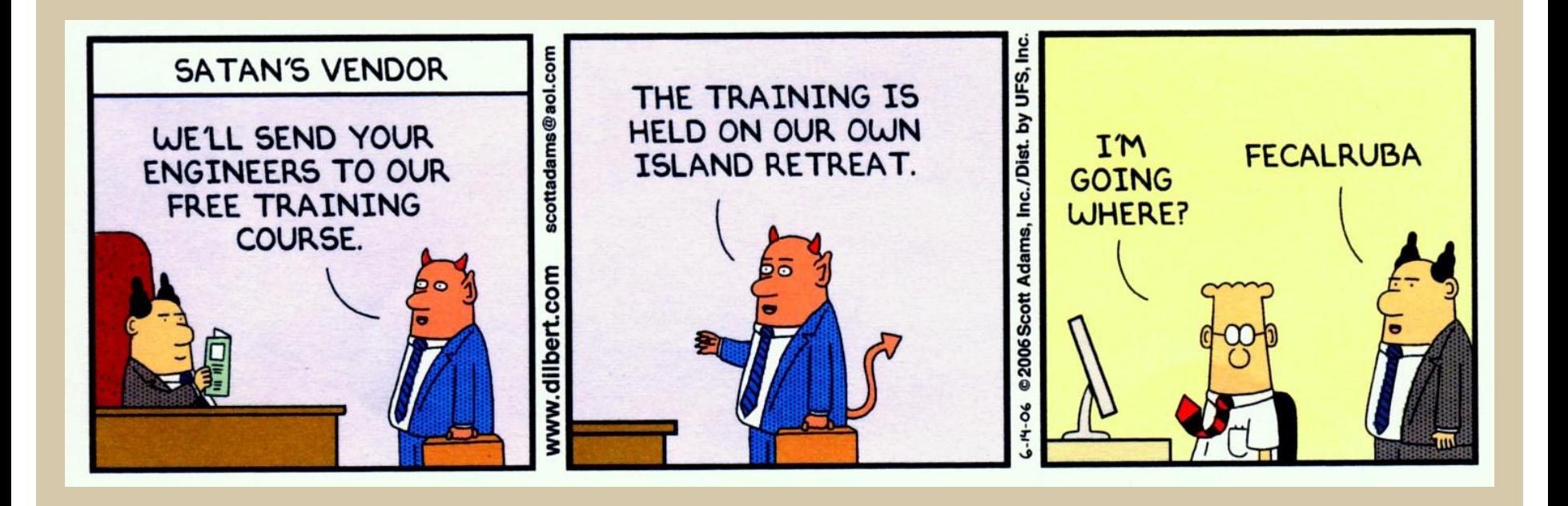

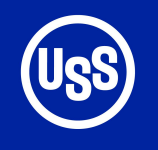

### **Introduction**

- Dashboard objects introduced in SAS 8 with BI Server
- Now available in SAS 9.2 with SAS/Graph
- Used to graphically represent Key Performance Indicators

3

- Only supported output is PNG
- PNG files can be converted to GRSEG

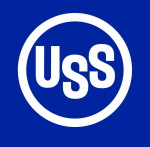

### **VSLIDER Slider KPI Charts HSLIDER**

**A bar is divided into segments according to boundary values that you specify.**

**Value indicator is the same color as the segment.**

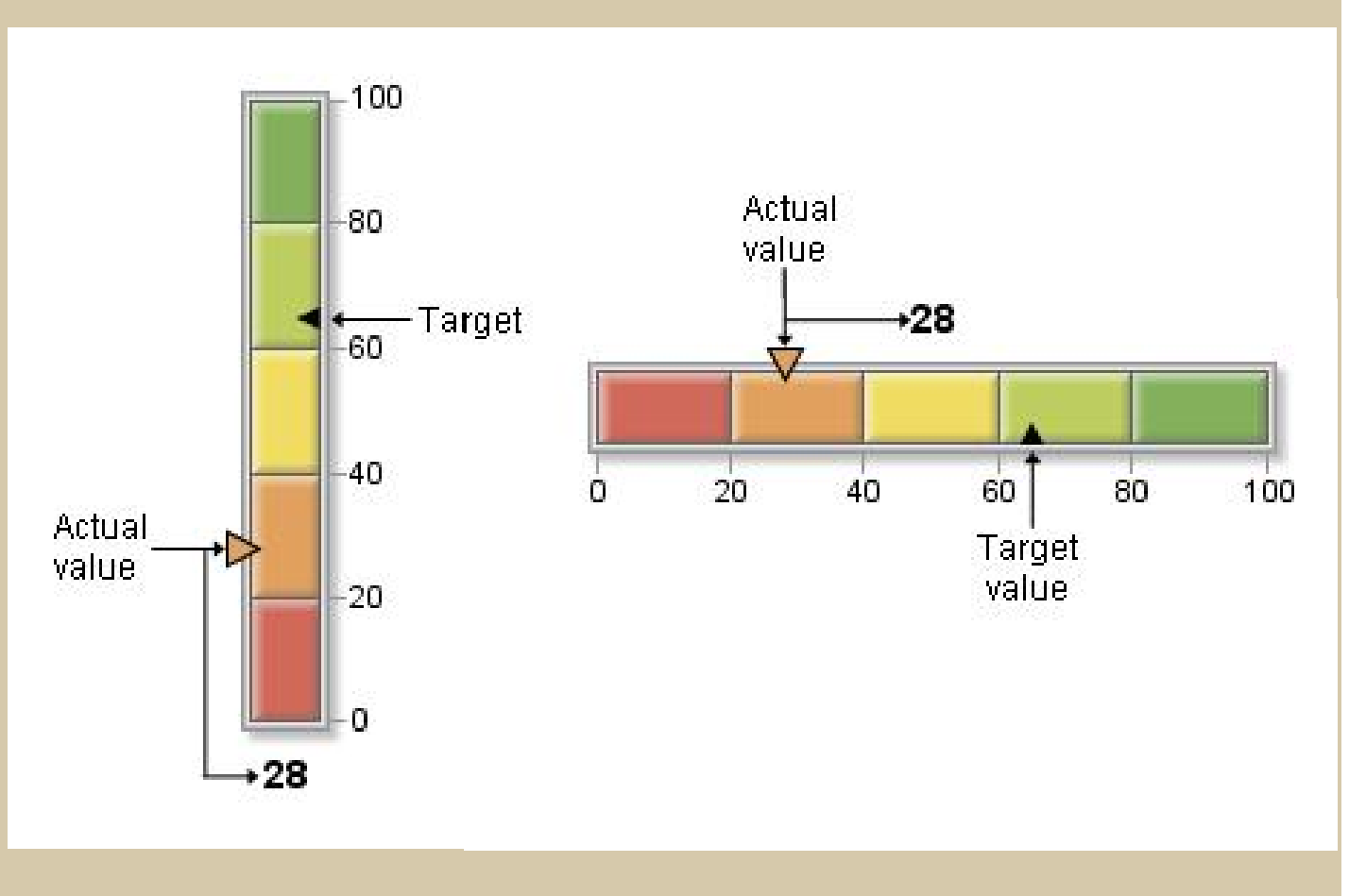

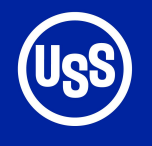

# **HBULLET**

**A variation on the slider chart with bars instead of pointers**

### **VBULLET Bullet Graph KPI Charts**

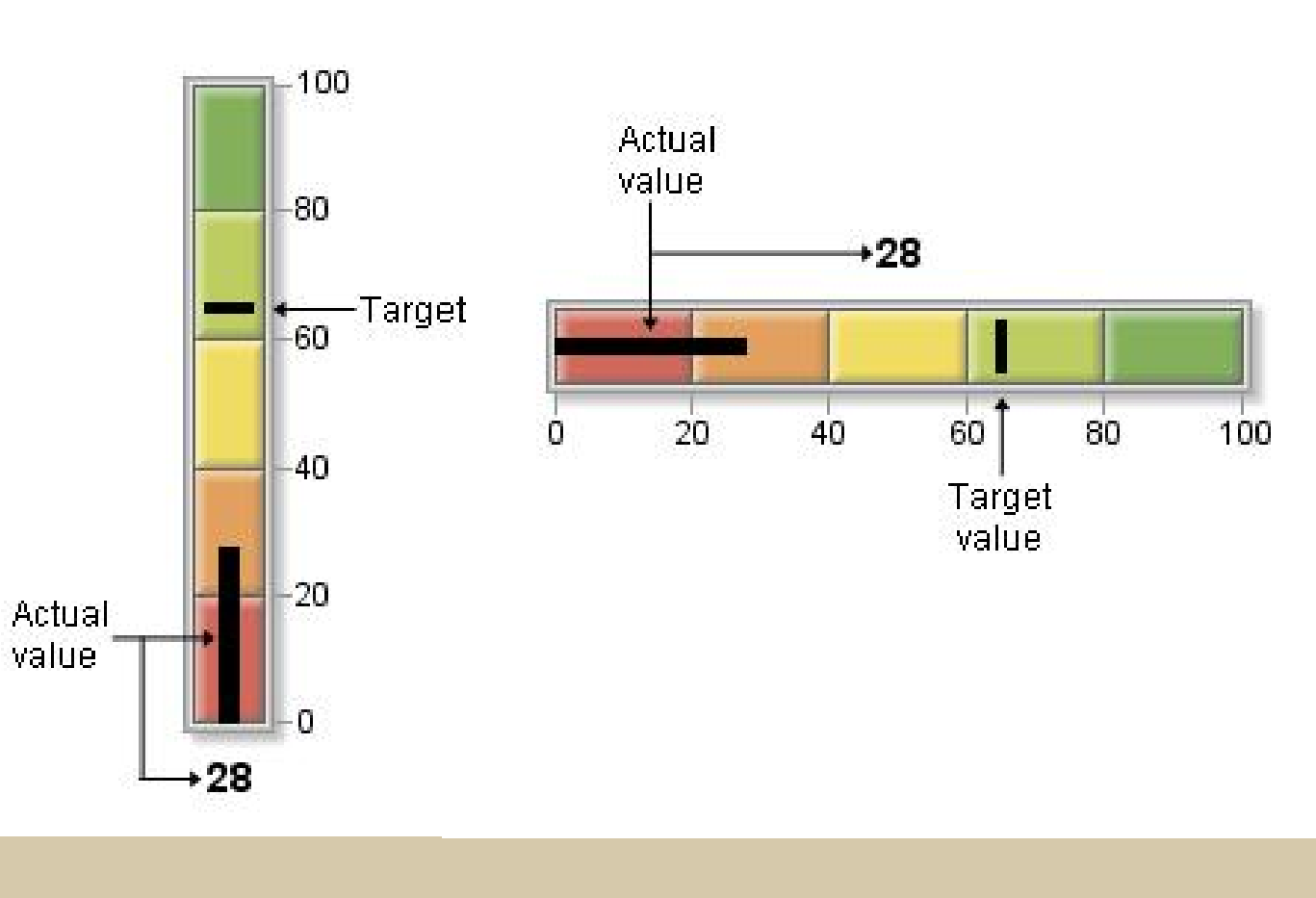

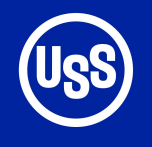

**Tick marks are evenly spaced but do not correspond to colored segment boundaries** 

**Speedometer sections fixed as follows:**

- **• Full = 10**
- **• Half = 5**
- **• Quarter = 3**

### **SPEEDOMETER Speedometer KPI Charts**

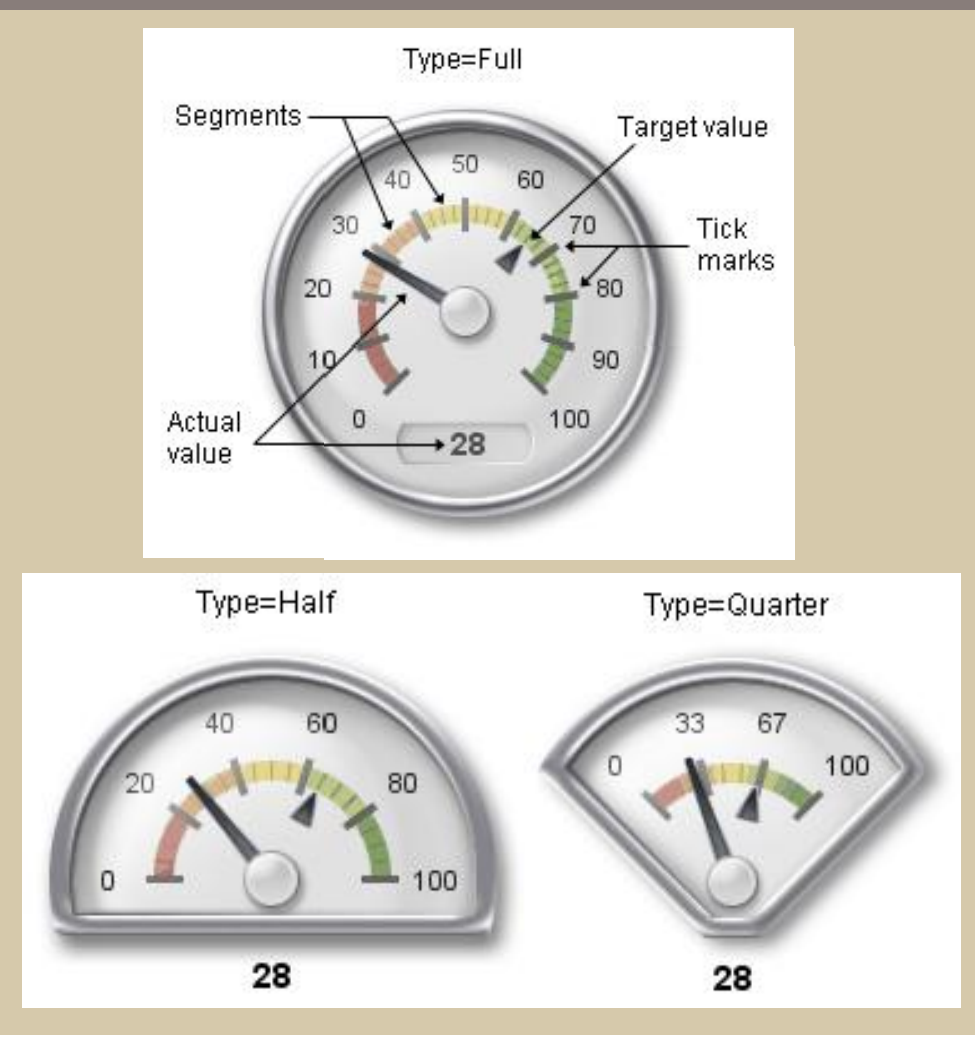

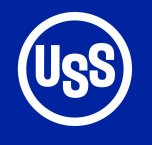

# **HTRAFFICLIGHT**

**Contains one light for each segment. Only the segment containing the actual value is displayed in color.**

**Traffic lights do not display target or boundary values.**

### **VTRAFFICLIGHT Traffic Light KPI charts**

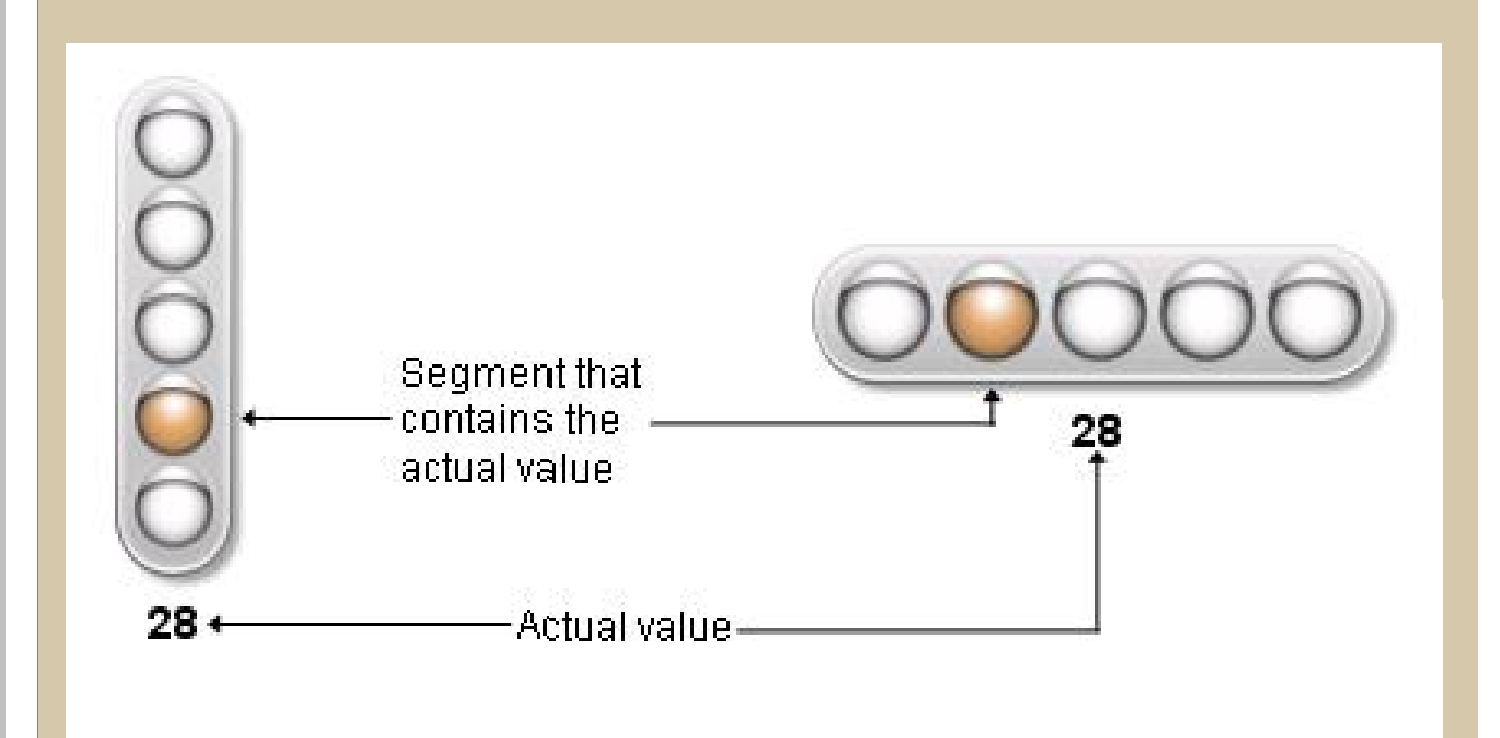

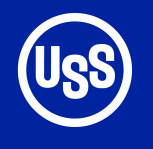

**Centre of the dial is the same color as the segment that contains the actual value.**

### **DIAL Dial KPI Charts**

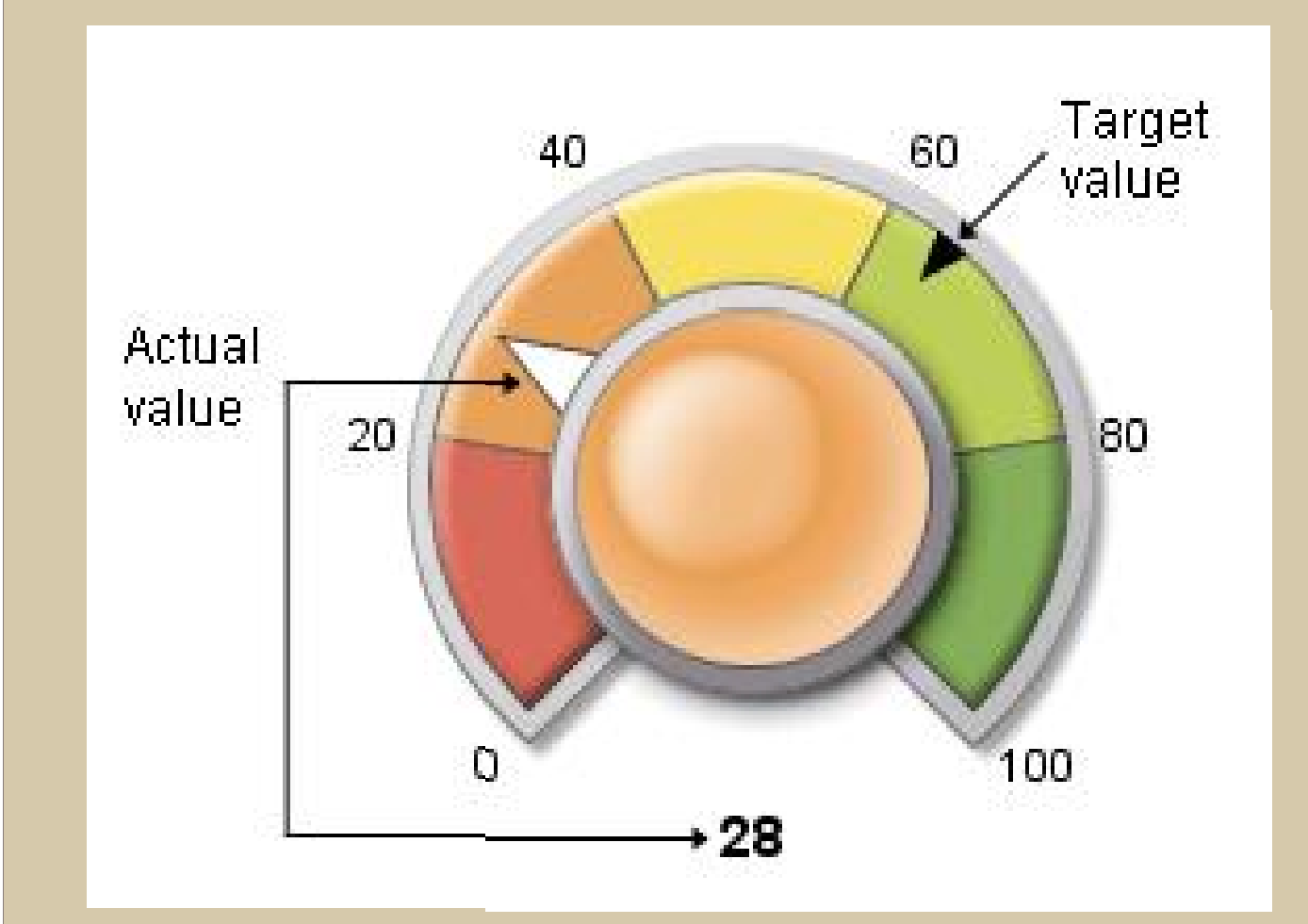

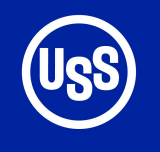

**Default mode is basic.** 

**Why go for flat when you can go three dimensional?** 

**Proc GKPI mode=raised**

**MODE=BASIC can be a label and not a title. Labels are located below titles.**

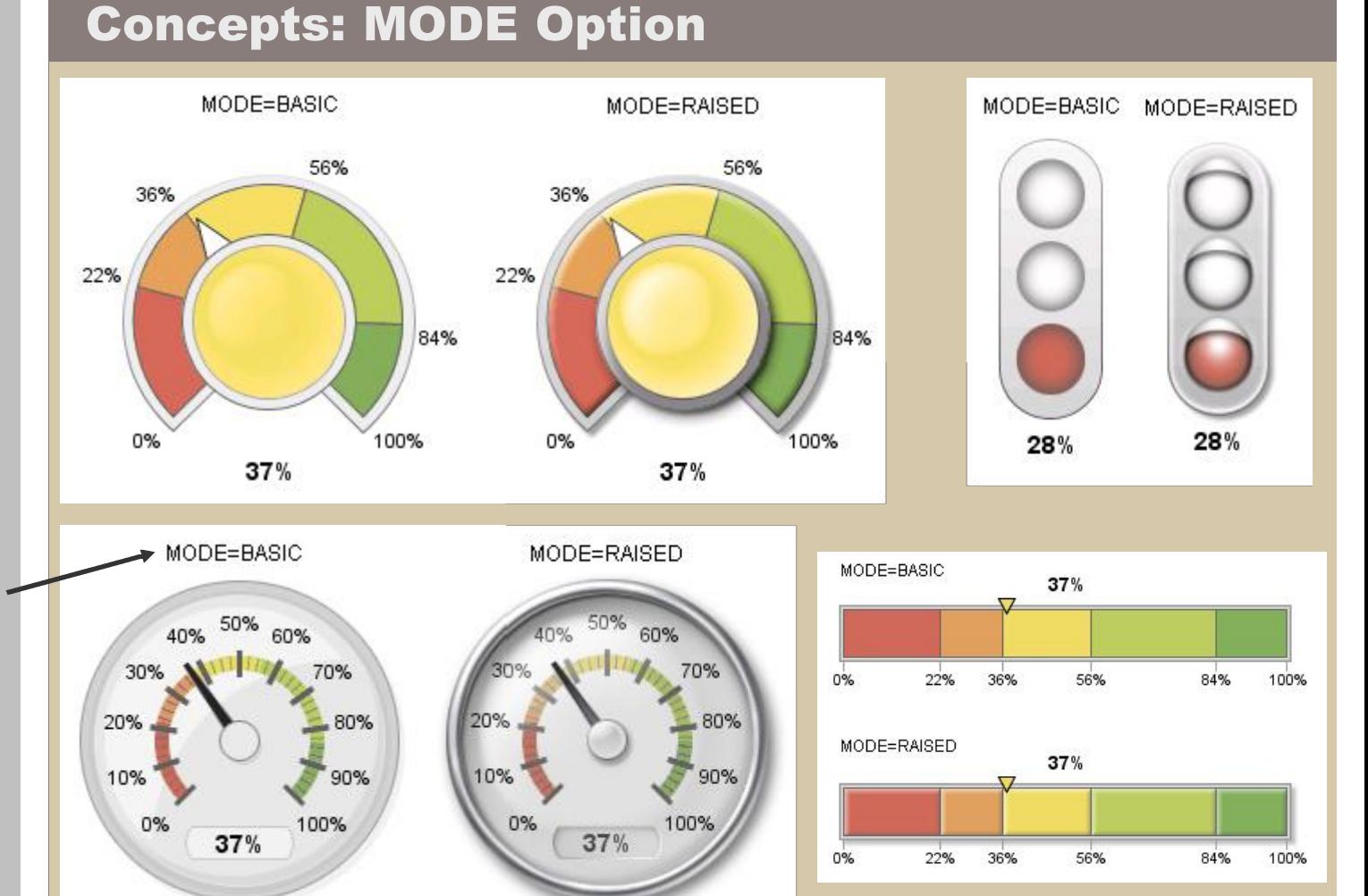

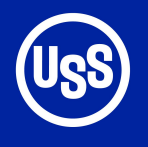

**Boundaries can be listed in either ascending or descending order** 

**Actual values values outside the bounds list will be displayed at the highest or lowest boundary.**

**Actual and bounds are required arguments!**

### **Bounds=( ) Concepts: Segment Boundaries Boundaries**

hslider actual=6 bounds=( bounds=(-8 -5 0 3 5 10)

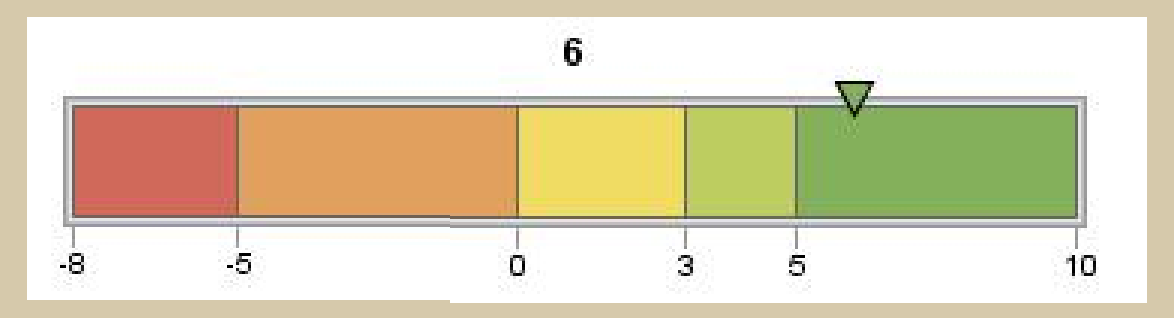

### hslider actual=6 bounds=(10 5 3 0 -5 -8)

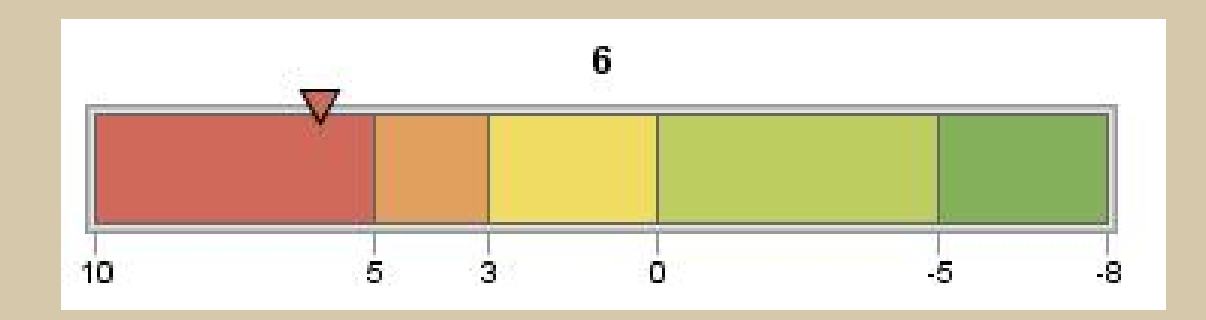

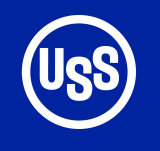

**Default colors are:**

**Red**

**Orange**

**Yellow Yellow** 

**Yellow-Green** 

**Green**

**If only four segments are specified, yellow is dropped.**

**Concepts: Controlling Segment Colors Colors**

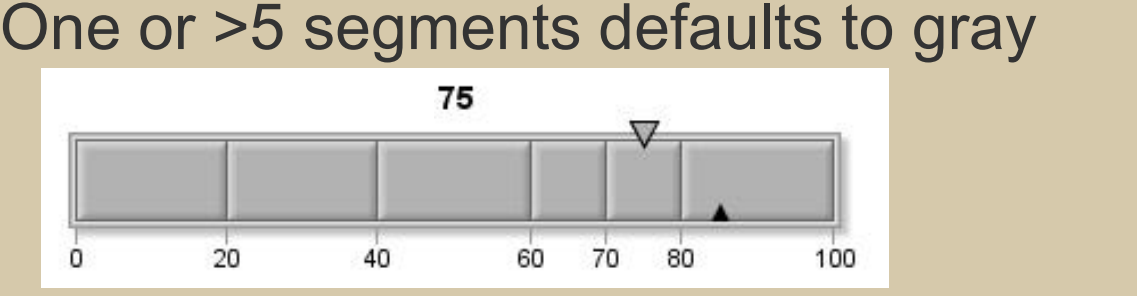

### 2-5 segments use default colours

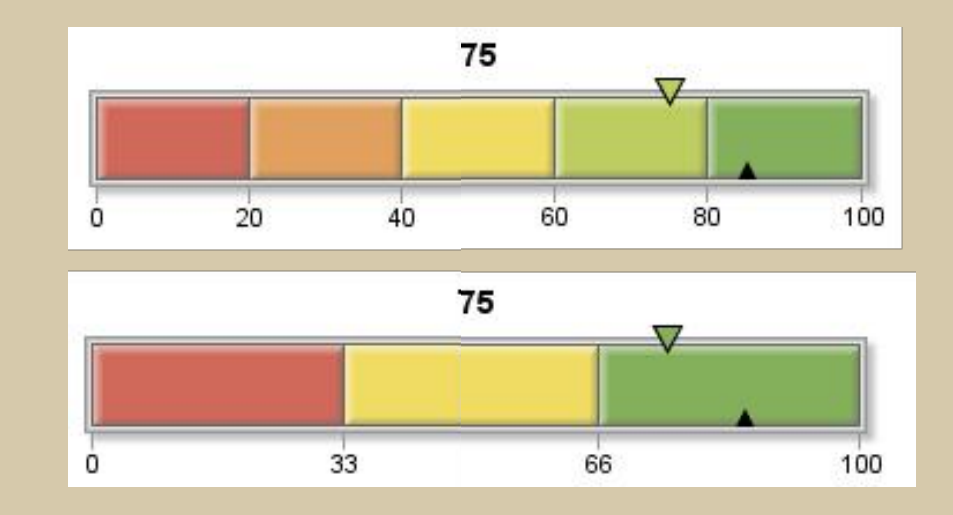

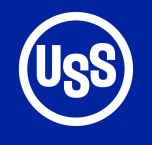

# **Dash Boarding with PROC GKPI**

**options of the selected KPI** 

**Colors** 

**specifies the inactive color color for the segments.**

### **Activecolors**

**overrides the color for the segment containing the actual value.**

### **Color lists are Concepts: User Defined Colors Colors**

- **chart.** You can define two different color lists
	- Can use any color naming scheme supported by SAS/GRAPH
	- COLORS=(list) List must be one less than the number of entries in the BOUNDS=list. One color for each segment.
	- ACTIVECOLORS=(list) ACTIVECOLORS=(list)

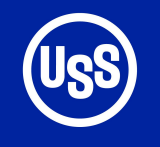

# **Dash Boarding with PROC GKPI**

### **Example: Specifying an Active Color List**

**Inactive colors are gray for all segments.**

**Actual value is in the second segment so the second activecolor is used.**

Proc gkpi mode=raised; hslider actual=0.28 bounds=(0 .22 .35 .50) / colors=(cxb2b2b2 cxb2b2b2 cxb2b2b2) activecolors=(cxd06959 cxf1dc63 cx84af5b);run; quit;

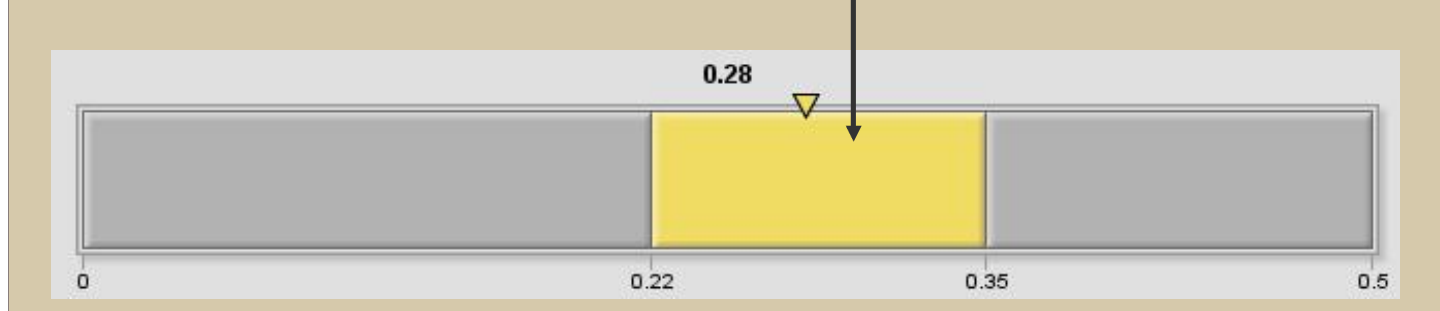

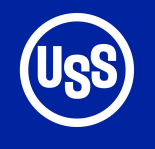

**Control the fonts used to display the actual KPI value, boundary and tick mark values and labels.**

### **Other Options**

AFONT= Font for the actual KPI value AVALUE | NOAVALUE NOAVALUE Display actual value

BFONT= Font for the boundary values BVALUE | NOBVALUE NOBVALUE Display boundary values

LABEL= String displayed at top of graph

LFONT= Font for the label

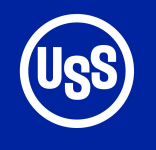

### **Other Options**

**LOWBOUND determines how the actual value indicator is displayed when it it coincides with a boundary.**

**Default is lowboundary**

**is graph.png**

FORMAT= Format for boundary & actual values

## LOWBOUND | NOLOWBOUND

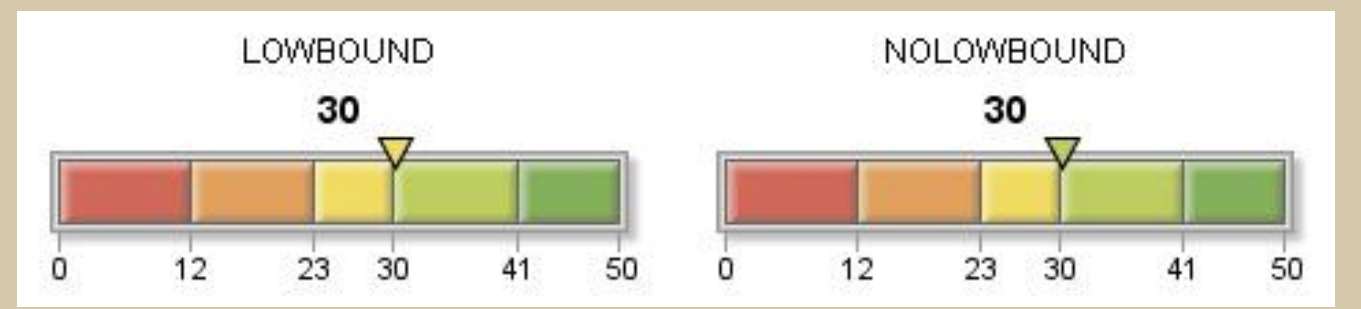

Default name<br>**is graph.png** NAME= Name of graphic output file

TARGET= Numeric value of target KPI

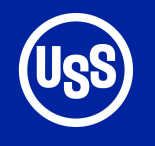

### **Dashboards Organize Information**

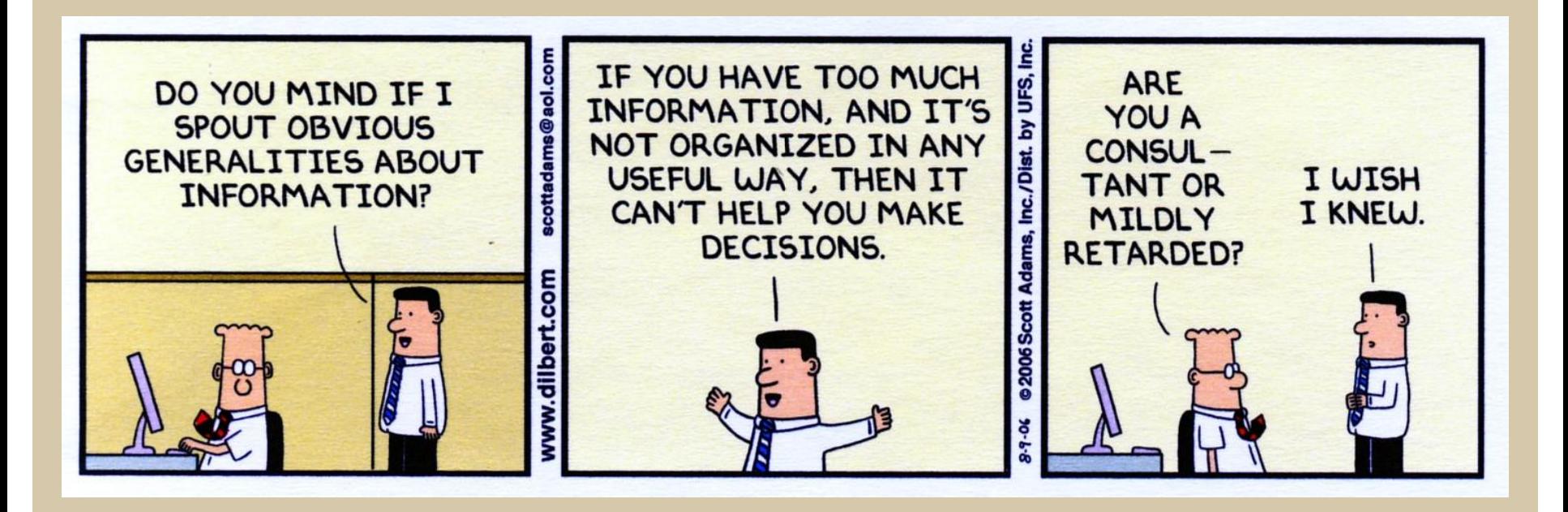

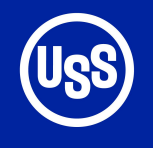

**supported is** 

**Specify a path to store the PNG files for retrieval.**

**Sastest.html is a temporary file containing the HTML output** 

**PNG file will be written to the e:\temp folder.**

**MYKPI.PNG**

## **Creating Graphics Only device Graphics**

## **JAVAIMG** Output is PNG using the JAVAIMG driver

goptions reset=all rotate=landscape **device=javaimg** xpixels=240 ypixels=200; title; ods html path="e:\temp" (url=none) file='sastest.html' style=listing;

proc gkpi mode=raised; dial actual=50 bounds=(**0 100**) / name="mykpi" target=75 nolowbound format="comma7." colors=(cx84af5b) afont=(f="Albany AMT" height= AMT" height=**.5**cm) bfont=(f="Albany AMT" height=.4cm) lfont=(f="Albany AMT/bold" height= AMT/bold" height=**.5**cm)label="KPI label"; run; quit;

### KPI label

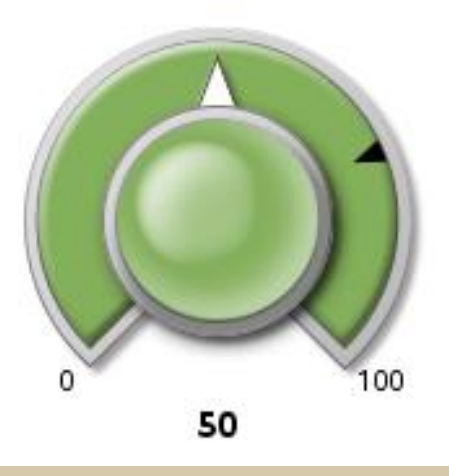

ods html close;

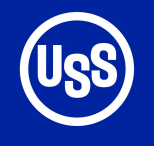

### **Convert PNG to GRSEG**

**PNG files can be converted back to GRSEG files to create a dashboard created with PROC GREPLAY** 

```
goptions reset=all 
     iback="e:\ 
\temp\mykpi.png" 
     imagestyle=fit 
 device=sasprtc
device=sasprtc 
     nodisplay;
```

```
proc gslide gout=work.charts 
              name= 
name="mykpi"; 
run; quit;
```

```
goptions reset=all display;
```
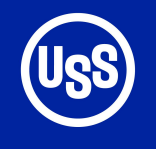

**Issues When Creating PNG Files Files**

**If path= is not specified the PNG and HTML files are dumped in**

**SAS\SAS Foundation\9.2** If a PNG file was created during a previous

session, it will be replaced.

Program Files\ If a name has been used during the SAS session it will be changed with a number<br>added. Example MYKPI > MYKPI1

> There is no check to see if the actual PNG file actually exists. Deleting the PNG file on the output folder has no effect during a<br>session.

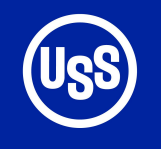

### **Implementation**

**Advantage is that all the charts have the target and color bands in the same location.**

Recommend developing a macro that creates the KPI chart as a PNG and then creates a<br>GRSEG file .

Standardize boundaries as a percentage of the target value.

Create a graphic template to organize a number of KPI charts on a single page.

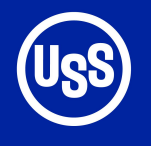

**custom Add In Task described in the reference.**

**After creation select File > > New > Report** 

**Drag the charts into the Report Layout window**

### **Requires a Enterprise Guide 4.2**

### Reference: support.sas.com/kb/36/180.html

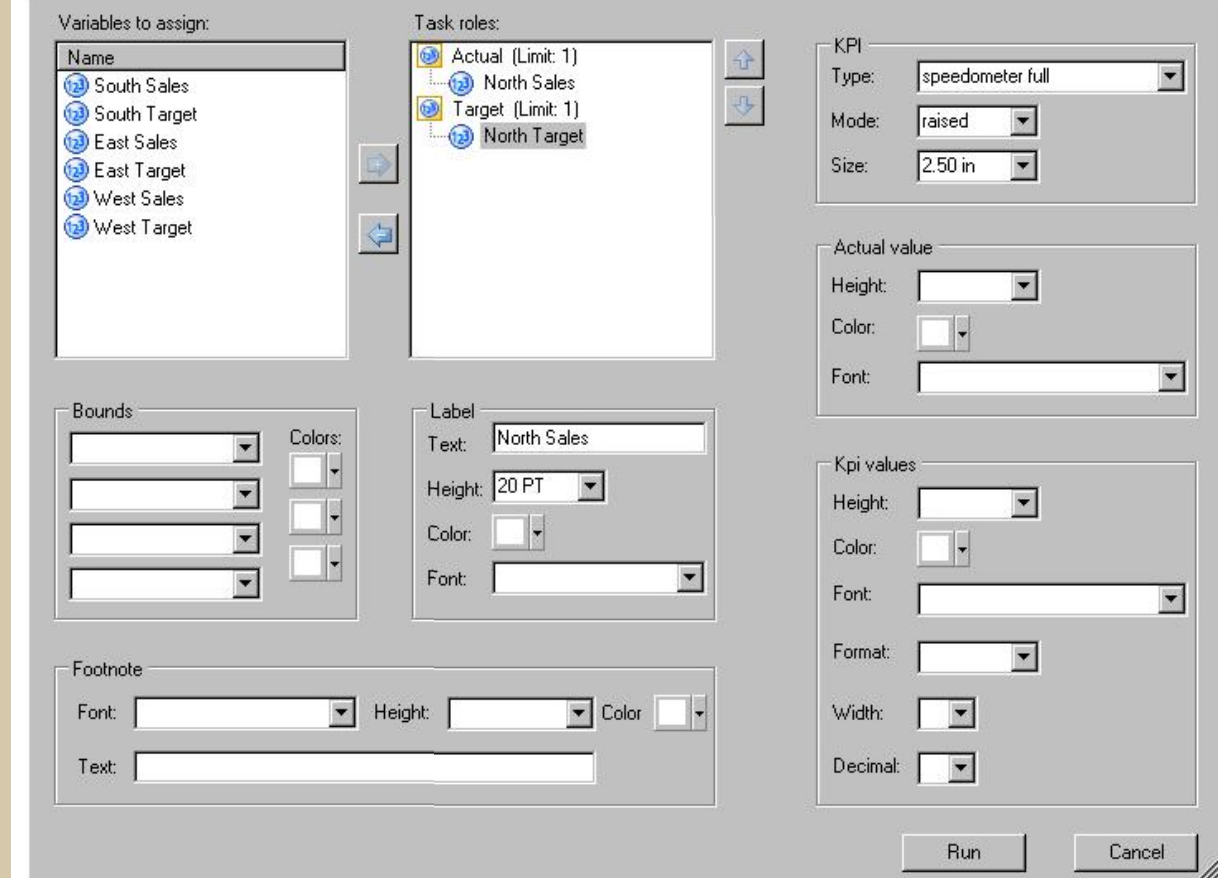

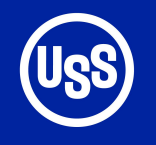

### **References and Contact Information**

### PROC GKPI online documentation at support.sas.com

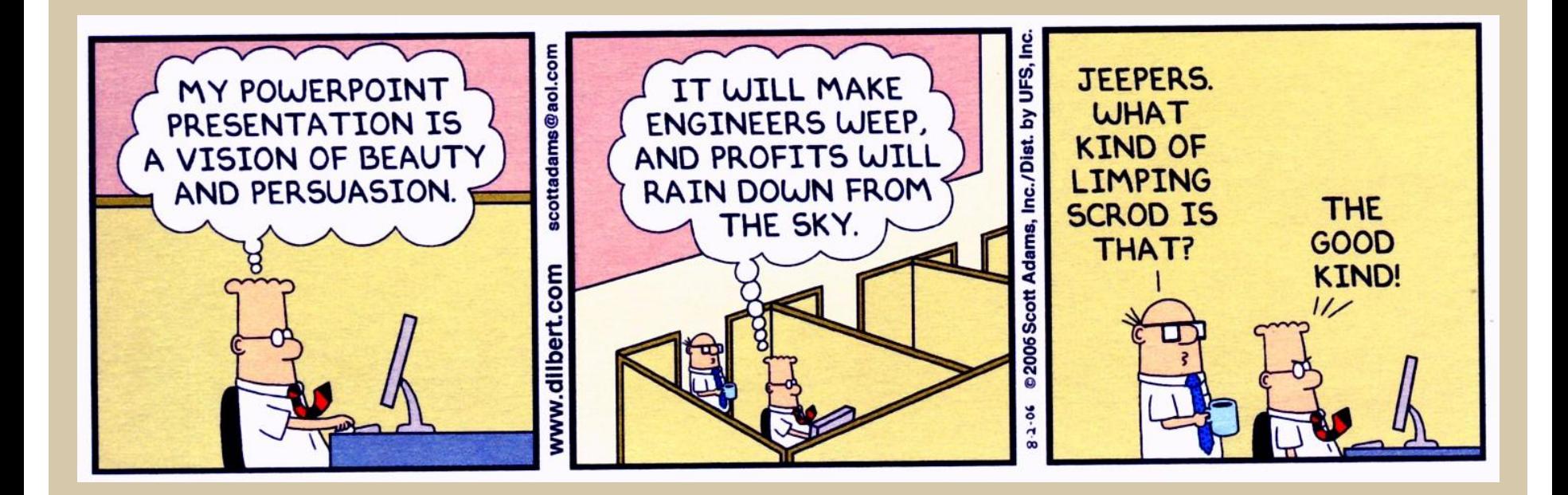

BYHong@uss.com